# **Kurzanleitung Saramee-Wiki**

Das Saramee-Wiki ist im Prinzip ein normales Wiki, mit einer kleines Besonderheit: es ist in Dateien und Ordnern abgelegt.

Das heißt, ihr müsst beim Verlinken und Erstellen von Seiten, diese Struktur beachten.

## **Anlegen einer Seite**

#### **via Suche**

Der schnellste Weg ist wie bei jedem Wiki, über das Suchen der Seite. Gibt es sie nicht, bietet das Wiki an, diese Seite anzulegen.

```
Suche\\
\setminusUnten sind die Ergebnisse Ihrer Suche gelistet. Falls der gesuchte Begriff
nicht gefunden wurde, können Sie direkt eine neue Seite für den Suchbegriff
anlegen, indem Sie auf den [Seite anlegen] Knopf drücken.\\
\setminusErgebnisse\\
\setminusNichts gefunden.
```
Die neue Seite würde nun im obersten Ordner angelegt werden.

Wollt ihr eine Seite gleich an der richtigen Stelle anlegen, gibt es zwei einfache Möglichkeiten.

### **Der Link in der Startseite**

Jeder Ordner (Namensraum oder Kategorie) im Saramee-Wiki verfügt über eine Startseite. Im Baummenü an der linken Seite sind sie zu finden.

Wenn ihr dort einen Link mit dem Namen der neuen Seite einfügt, wird er zunächst rot dargestellt.

```
Namen der Seite in doppelten eckigen Klammern also: [[Neue Seite]].
```
Klickt ihr drauf, kommt wieder der Hinweis zum Erstellen einer neuen Seite, aber diesmal im selben Ordner wie die Startseite.

### **Link-Assistent**

Eine weitere Möglichkeit ist, den Link mit Hilfe des Link-Assistenten zu erstellen. Ihr erreicht ihn im Bearbeitenmodus einer Seite. Das Symbol sieht aus wie das Unendlichkeitszeichen, sollen zwei

Kettenglieder sein.

Es erscheint nach Klick eine Art Explorer, mit dem ihr durch die Struktur gehen könnt. Wenn ihr den passenden Ordner gefunden habt, und die Seite noch nicht existiert, wählt die dortige Startseite aus (meist hat sie als Namen den des Ordners, der Dateiname start steht aber auch dabei). Der Link erhält nun den kompletten Pfad, ihr müsst ihn lediglich noch für die neue Seite anpassen.

[[schauplätze:stadt\_saramee:orte:start|Orte in Saramee]]

Für den Ort **Neuer Ort** sähe das so aus:

```
[[schauplätze:stadt_saramee:orte:Neuer Ort]]
```
Soll der Link im Text anders heißen, als die verlinkte Seite (etwa wegen korrekter Flexion), erreicht ihr das über das pipe-Zeichen:

[[schauplätze:stadt\_saramee:orte:Neuer Ort|Alternativer Text]]

Man kann Links auch manuell mit dem richtigen Pfad anlegen, allerdings kann jeder Schreibfehler zur Erzeugung neuer Ordner führen. Man muss also sehr genau hinschauen.

### **Entwurf**

Bitte legt eure Seiten immer als Entwurf an. Mittels des Code-Schnipsels (auch per Knopf im Editor hinzufügbar)

 $\sim$ ENTWURF $\sim$  $\sim$ 

lässt sich eine Seite zum Entwurf machen. Nicht angemeldete User sehen die Seite nicht mehr.

Einer der Redakteure schaltet die Seite dann frei.

### **Löschen**

Auch das Löschen von Seiten solltet ihr den Redakteuren überlassen. Markiert die entsprechende Seite einfach mit dem Code-Wort

#### DELETEME

es erscheint ein entsprechendes Bildchen auf der Seite.

Falls ihr eine Seite falsch angelegt habt, erzeugt bitte zuerst die neue Seite richtig, und überprüft mit Hilfe der **Backlinks** der falschen Seite, ob ihr noch Links aus anderen Seiten, die auf die falsche zeigen, korrigieren müsst. Eine Übersicht der Seiten, die auf diese verweisen, findet ihr durch Klicken auf den Seitenpfad oben rechts.

In der Art:

[[schauplätze:länder:königreich\_kantras]]

**Ganz wichtiger Hinweis:** Das Wiki löscht leere Seiten und Ordner ohne Seiten automatisch.

Die wichtigsten [Syntax-](https://www.fantasyguide.de/saramee/doku.php?id=wiki:syntax)Befehle findet ihr in der Syntax-Seite, die auch im Berarbeitenmodus auf jeder Seite oben verlinkt wird.

Ansonsten fragt uns.

From: <https://www.fantasyguide.de/saramee/> - **Saramee**

Permanent link: **<https://www.fantasyguide.de/saramee/doku.php?id=wiki:kurzanleitung>**

Last update: **05.03.2016 21:01**

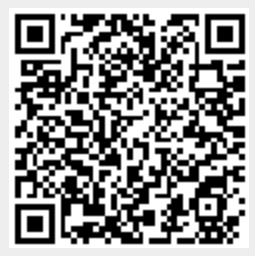